#### TMG Users Group Exhibits ~ Part 2

Using Images as Exhibits

Monthly Meeting 11 February 2007

Presentation by David Walker

#### **Exhibits**

- Part 1 presented some suggested types of material to use for exhibits
- Part 2 will include:
  - Methods of digitizing the images
  - Image editing (limited to cropping, resizing)
  - Suggested file management
  - Appending images / exhibits to TMG events
  - Creating a report
  - Printing / distributing

#### Suggestion

Create images at the highest resolution relevant to the quality of the original.

Archive all originals, work with copies.

### Methods of digitizing the images

#### Scanner

Use a flatbed scanner for conventional photographs

# Suggested Scanner Settings Studio Portraits (controlled setting, high quality)

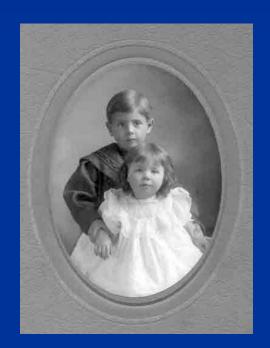

300-600 dpi, Grayscale

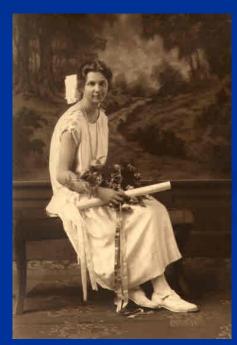

300-600 dpi, Sepia

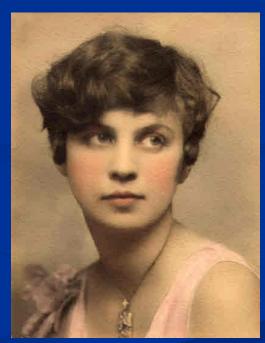

300-600 dpi, Colour

#### Methods of digitizing the images

#### E-mail Attachment

The easy way to acquire images. The downside is that quality varies, and can often be dreadful due to lack of experience of the sender. Reply with "thank-you, but......"

#### E-Mail Attachments

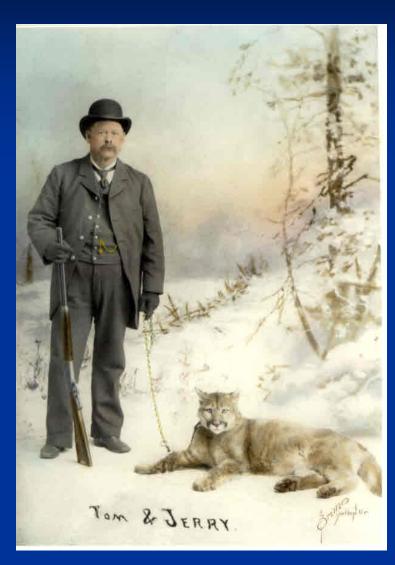

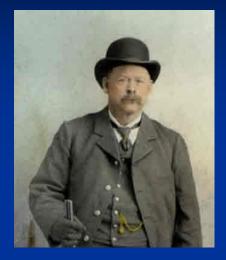

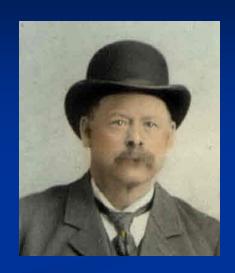

Crop from the original as desired to use as a primary TMG exhibit. Use the original as a "story" exhibit.

Original as sent by a knowledgeable cousin

#### Methods of digitizing the images

#### Camera (digital preferred)

Use a camera for situations where a scanner is not practical or possible, such as framed pictures, large books, large maps.

## Large Portrait in Glassed Frame

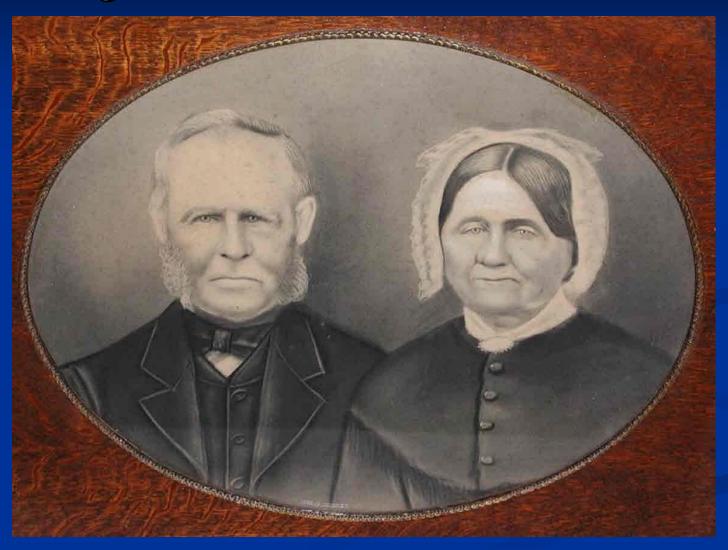

Take outside, in shade, no flash, on tripod (watch for reflections - use a polarizing filter)

### Large Portrait Removed From Frame

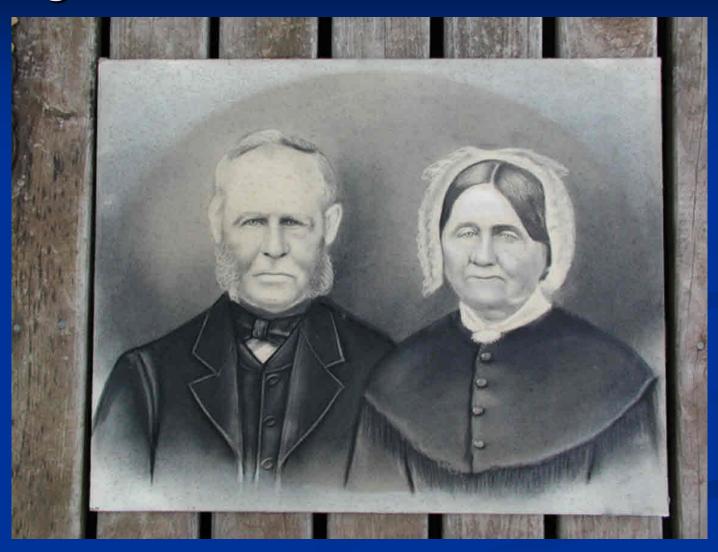

Take outside, in shade, no flash, on tripod (no reflections)

### Large Portrait Removed From Frame

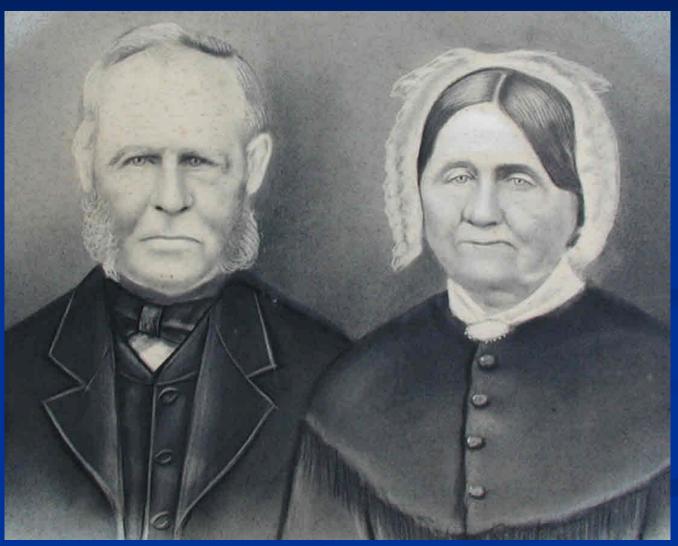

Crop, resize as desired

### Large Portrait Removed From Frame

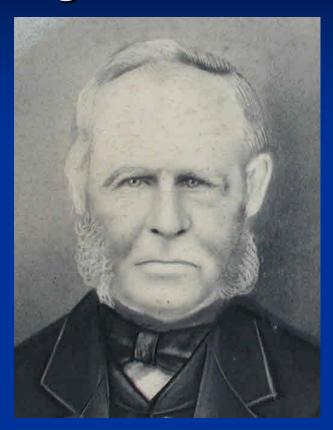

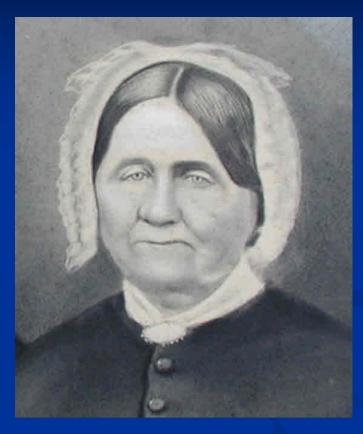

Crop further to use as TMG primary exhibits

### **Tintypes**

Some tintypes are too bent to use in most scanners. A camera is a better choice.

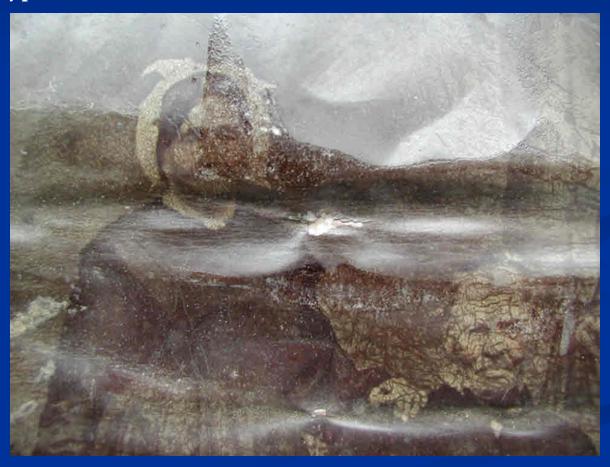

A worse case example

## Tintypes

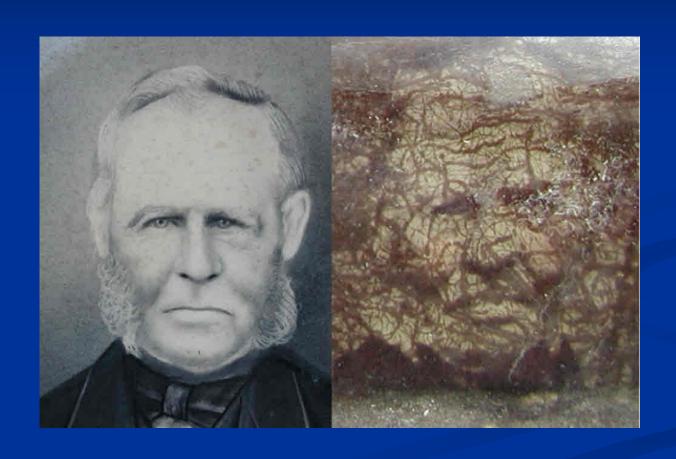

## Tintypes (scanner)

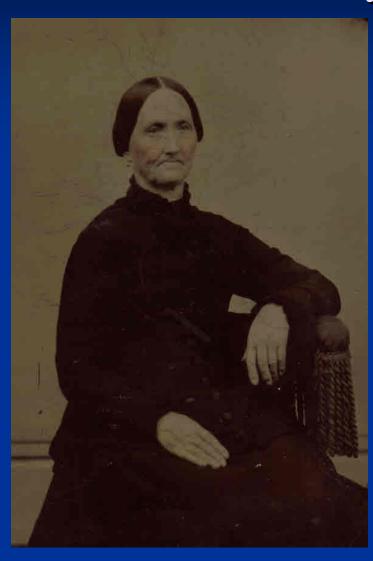

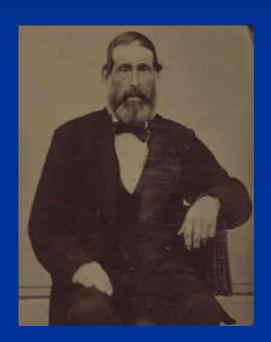

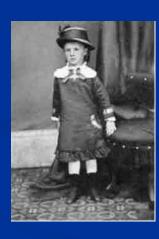

#### Internet Download

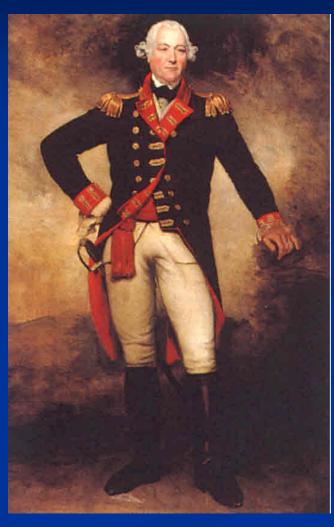

General George Townshend (1724-1807)
You may need to enquire about copyright

#### Copy Stand

A copy stand provides a controlled lighting environment for large (books, maps) or 3-dimensional objects. These are available for a variety of camera formats, multiple lights and range of base sizes.

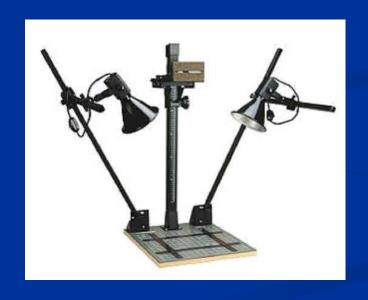

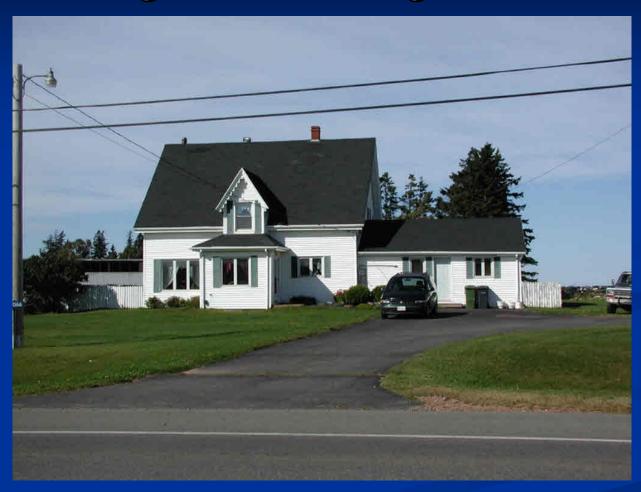

Start with cropping to remove light pole, vehicle at far right & road

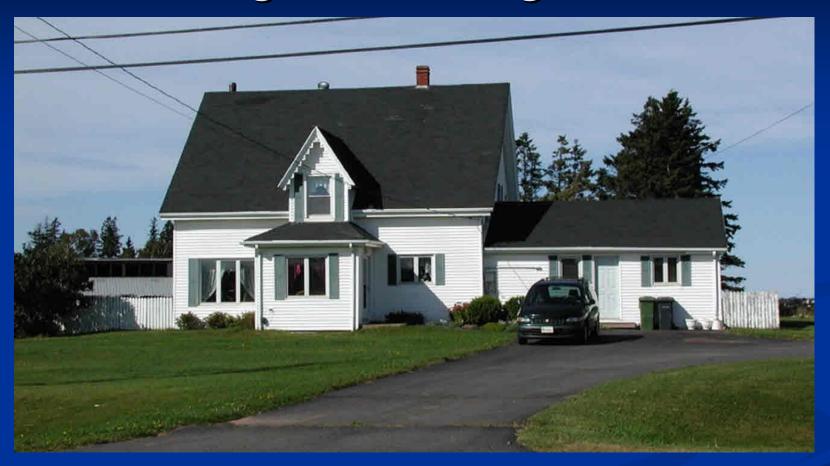

Remove power & telephone lines, vehicle, garbage cans, repair laneway

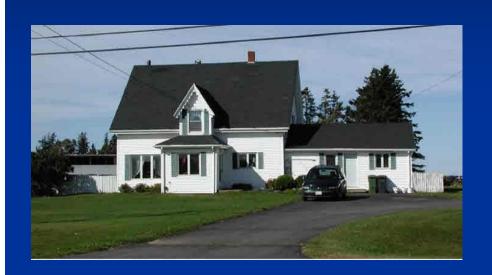

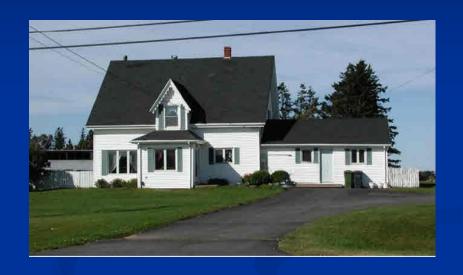

Vehicle is removed

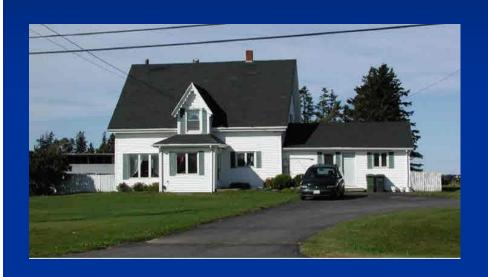

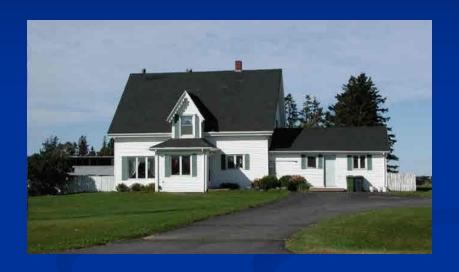

Power & telephone lines removed

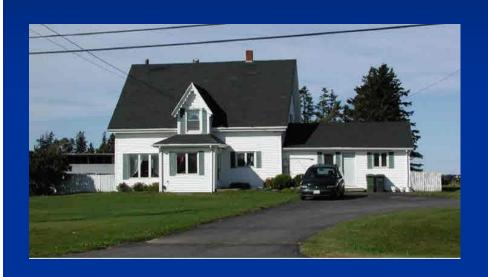

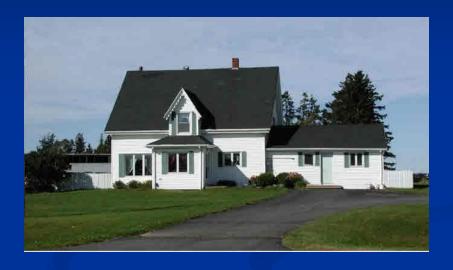

Garbage cans are removed, fence painted

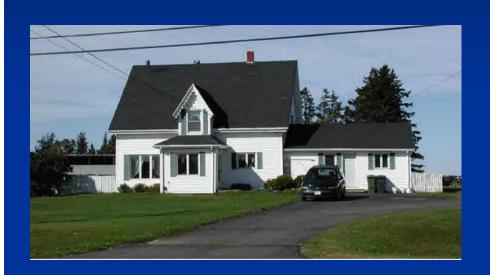

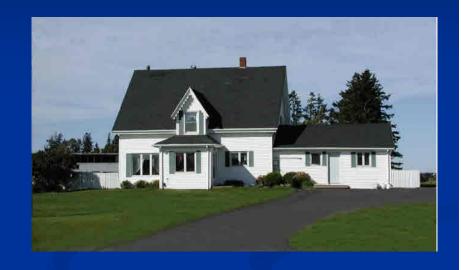

Fresh layer of asphalt laid

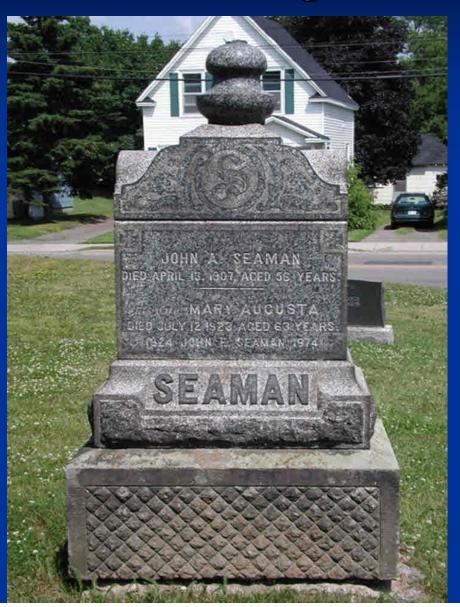

Keep the tombstone intact, but remove all of the background clutter (house, vehicle, power lines).

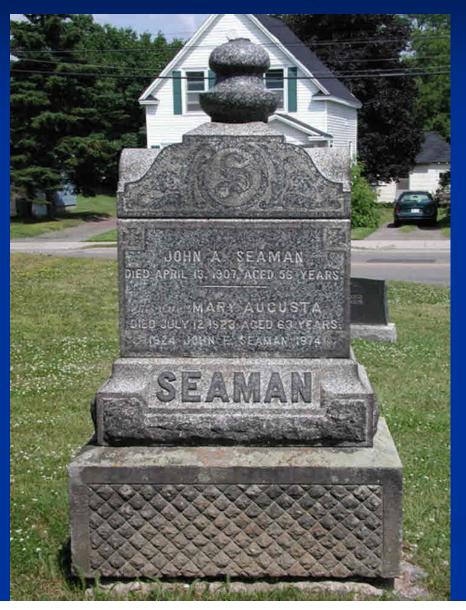

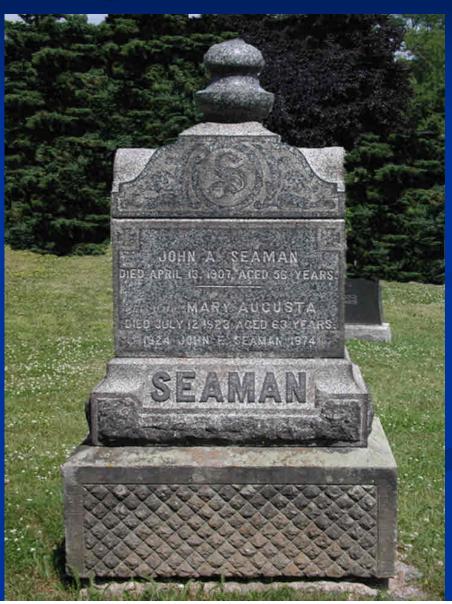

## Editing - Removing Droppings

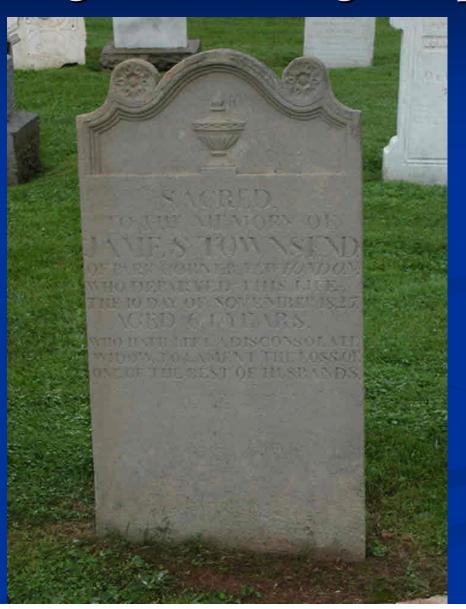

#### Tombstone Reflections

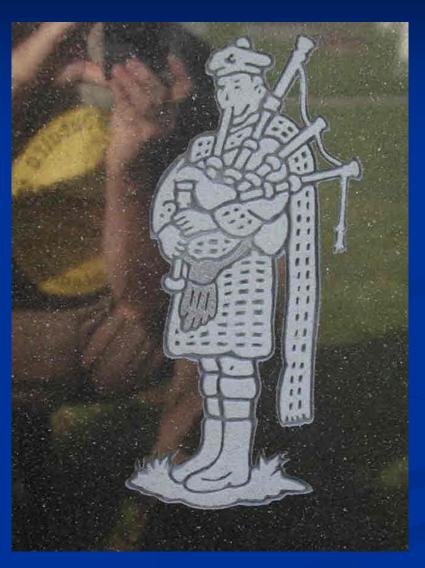

Look beyond the tombstone

#### Tombstone Reflections

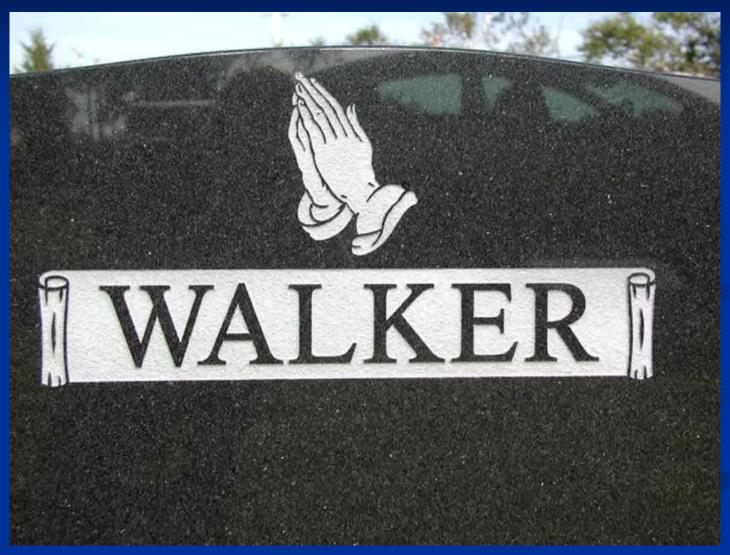

Look beyond the tombstone

#### Tombstone Reflections

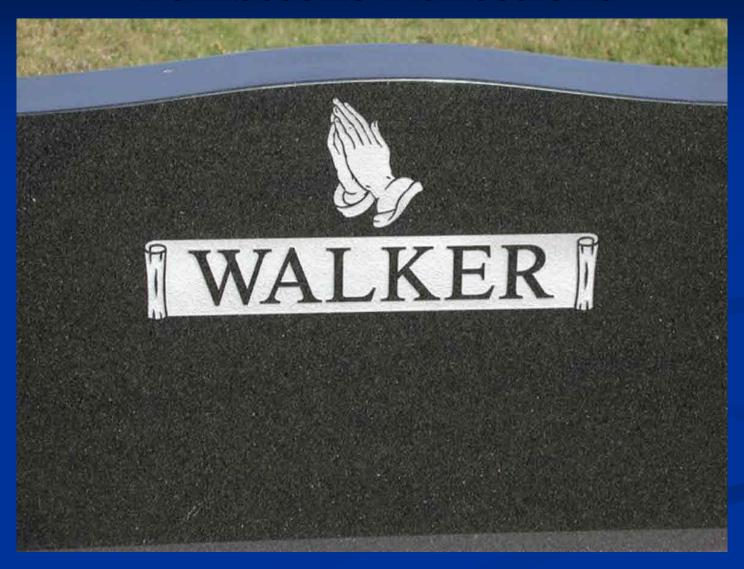

Choose a better orientation, or stand behind another marker

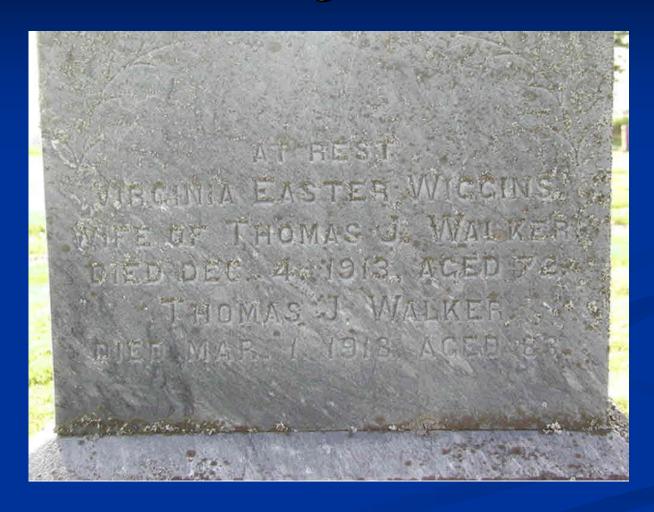

Original unretouched image

(The next step should have involved removing the lichens)

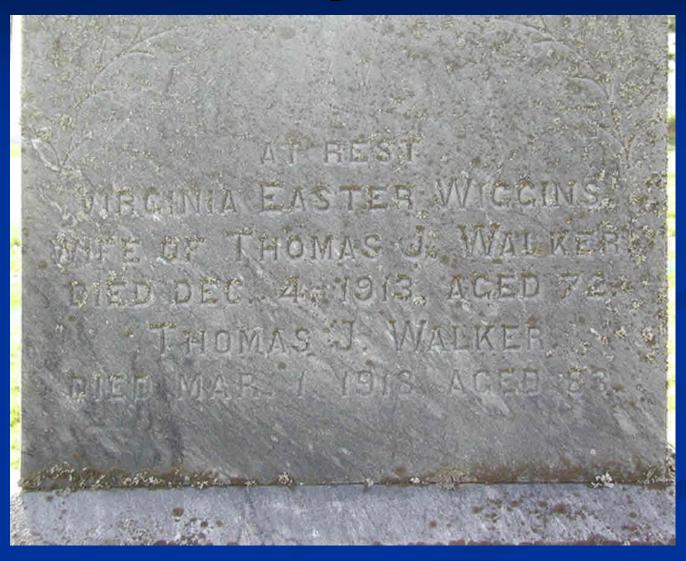

Distortion Correction Filter

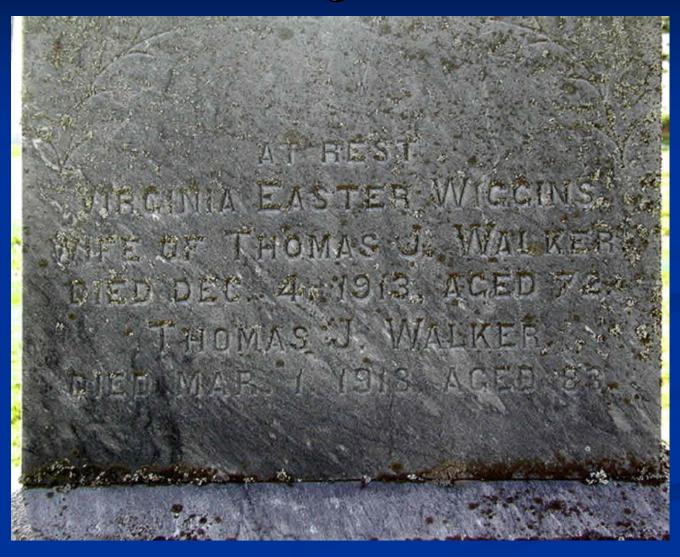

Auto Contrast Filter

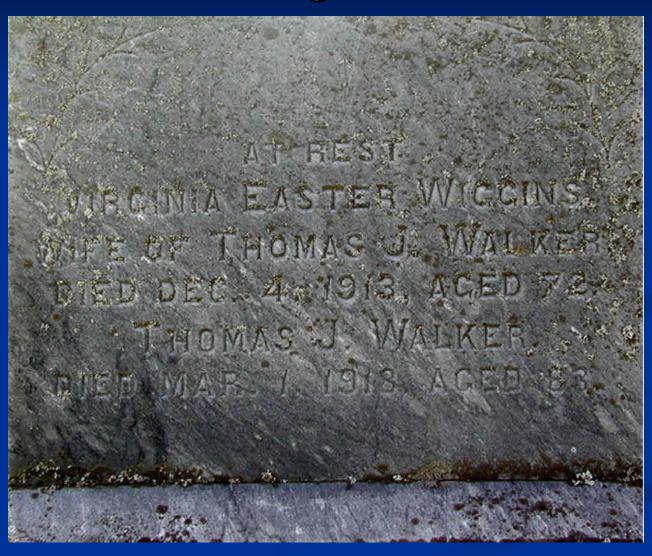

Crop & resize as necessary

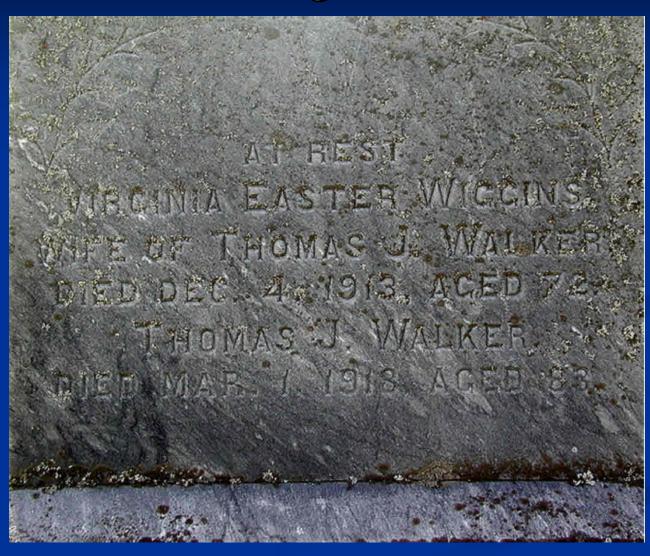

Sharpen filter (always make this the final adjustment)

# Suggested file management

- Image Library
  - Genealogy
    - Surnames
      - •Walker
        - •Bibles
        - •BMD
        - •Census
        - •Deeds
        - •Heirlooms
        - •Homesteads
        - •Letters
        - •Migration Records
        - •Signatures
        - Tombstones
        - •Wills

#### Appending images / exhibits to TMG events

Now we move to TMG